#### Automating Scientific Workflows with AiiDA

Pawel Pomorski [ppomorsk@sharcnet.ca](mailto:ppomorsk@sharcnet.ca)

August 9, 2023

AiiDA - Automated Interactive Infrastructure and DAtabase (https://www.aiida.net/)

AiiDA is an open-source Python infrastructure to help researchers with automating, managing, persisting, sharing and reproducing the complex workflows associated with modern computational science and all associated data.

Initially designed for computational materials science but can be extended to other areas.

Can be installed on Linux, MacOS X (Homebrew) and Windows (WSL).

## AiiDA alternatives

- ▶ AFLOW materials science calculations over large database of structures
- ▶ Atomic Simulation Environment (ASE) : single calculations only
- ▶ FireWorks : workflow software for running high-throughput calculation workflows at supercomputing centers.
- 

▶ atomate : uses pymatgen, custodian, and FireWorks

#### Workflows

In research computing one increasing has to automate complex multi-step procedures integrating diferent simulation software.

In AiiDA, workflows use the full power of Python programming language running on their local computer to launch arbitrary executables on remote compute resources.

Once a workflow is submitted, the AiiDA daemon handles its execution, waiting for pre-requisite jobs to finish before launching subsequent steps.

AiiDA workflows can be chained, enabling users to group their code into functional building blocks and combined them in sophisticated simulations. Workflows can be shared with others by becoming part of a workflow library.

## AiiDA plugins

AiiDA plugins will take care of preparing input fles for the simulation and parsing the output files into AiiDA data types.

Public AiiDA registry provides a central place to find AiiDA plugins.

Users can develop their own plugins.

Current plugins already include support for popular materials science software, including: Abinit, ASE, CASTEP, CP2K, Gaussian, Gromacs, LAMMPS, NWChem, ORCA, Quantum ESPRESSO, Siesta, VASP, Wien@K

Plugins enabling the use of FireWords and ACE also available.

## HPC Interface

AiiDA can interact with multiple HPC clusters.

The system to be used for a calculation can be selected by changing one line of code.

Specifcally for Alliance users, this means can easily submit jobs to cedar, graham, niagara, narval and beluga from a single interface, allowing greater job throughput.

Once a calculation is submitted, AiiDA takes care of all the details: uploading the data, submitting the job, downloading the results once the job is done and cleaning up the job directory on the cluster.

In AiiDA, data provenance is tracked automatically.

Each calculation is represented by a node that is linked to its input and output data nodes.

The resulting provenance graph is stored in a local database and can be queried using a performant high-level Python interface.

AiiDA users can export their provenance graph and share it with others.

When uploaded to Materials Cloud, other reserchers can interface with the graph and download it. They can then reproduce the work or continue from where the author left off.

As AiiDA is used, its database can grow large. Fortunately, AiiDA provides a powerful querying mechanism to search for data.

For example, for a given node, one can determine which other nodes have used it as input. Thus, if there was a problem with that node and it needs to be recalculated, all the nodes which will also need to be recalculated can be found.

## aiida seminar

September 1, 2023

#### **1 AiiDA setup**

After installing the required Linux packages and starting the required services, install AiiDA with pip install into a virtual environment.

Run verdi setup utility.

Start notebook in AiiDA kernel previously created.

[1]: | | ~/envs/aiida/bin/verdi status

```
version: AiiDA v2.4.0
  config: /Users/pawelpomorski/.aiida
  profile: quicksetup
  storage: Storage for 'quicksetup' [open] @ postgresql:
//aiida_qs_pawelpomorski_542a35bff468739fefdcff6f3186d68e:***@localhost:5432/qui
cksetup_pawelpomorski_542a35bff468739fefdcff6f3186d68e /
DiskObjectStoreRepository: 2098278fdc7a40eba76163c2dab69685 |
/Users/pawelpomorski/.aiida/repository/quicksetup/container
Warning: RabbitMQ v3.12.2 is not supported and will cause
unexpected problems!
Warning: It can cause long-running workflows to crash and jobs
to be submitted multiple times.
Warning: See https://github.com/aiidateam/aiida-
core/wiki/RabbitMQ-version-to-use for details.
  rabbitmq: Incompatible RabbitMQ version detected!
Connected to RabbitMQ v3.12.2 as
amqp://guest:guest@127.0.0.1:5672?heartbeat=600
  daemon: The daemon is not running.
```
### **2 Nodes and provenance graphs**

```
[76]: from aiida import orm
       node1 = \text{orm} \cdot Int(2)node1.store()
       node1
```
[76]: <Int: uuid: 4341ecd0-1565-4447-99a6-f558a5d76c7f (pk: 1387) value: 2>

```
[77]: from aiida import engine
```

```
@engine.calcfunction
def multiply(x, y):
    return x * y
```

```
[78]: x = \text{orm.load_model}(\text{pk=1387})y = \text{orm}.Int(3)multiply(x, y)
```
[78]: <Int: uuid: df2d8239-7e50-4787-9bef-1940c7778e7a (pk: 1390) value: 6>

```
[79]: # all calculation inputs automatically stored in database
      y
```
[79]: <Int: uuid: 6f7870ee-fd10-46ba-a2d4-33f198afa96c (pk: 1388) value: 3>

```
[26]: from aiida.tools.visualization import Graph
      graph = Graph()calc_node = orm.load_node(1389)
      graph.add_incoming(calc_node, annotate_links="both")
      graph.add_outgoing(calc_node, annotate_links="both")
      graph.graphviz
```
[26]:

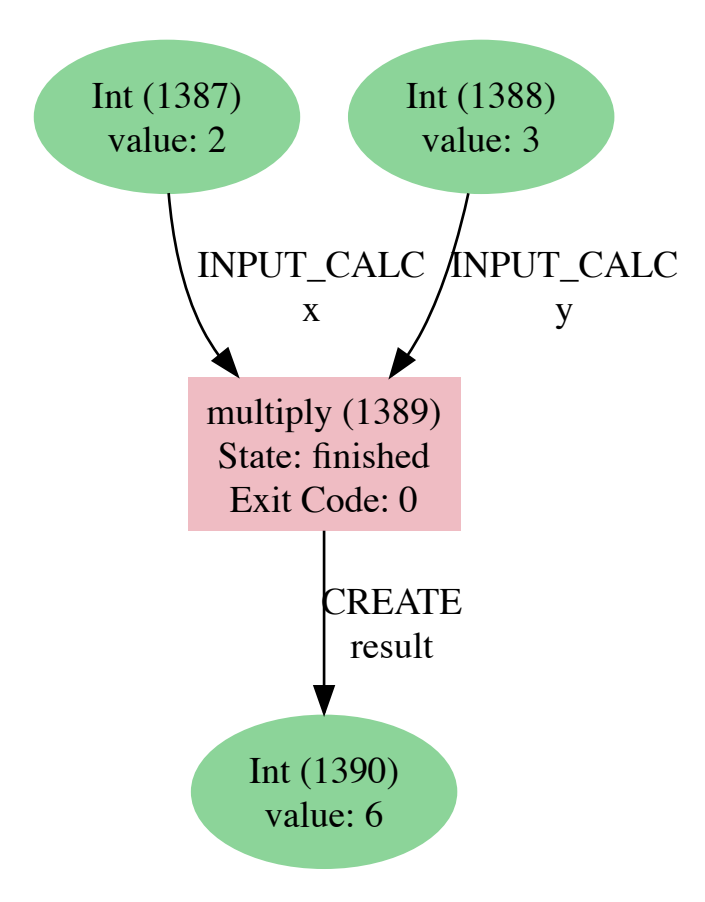

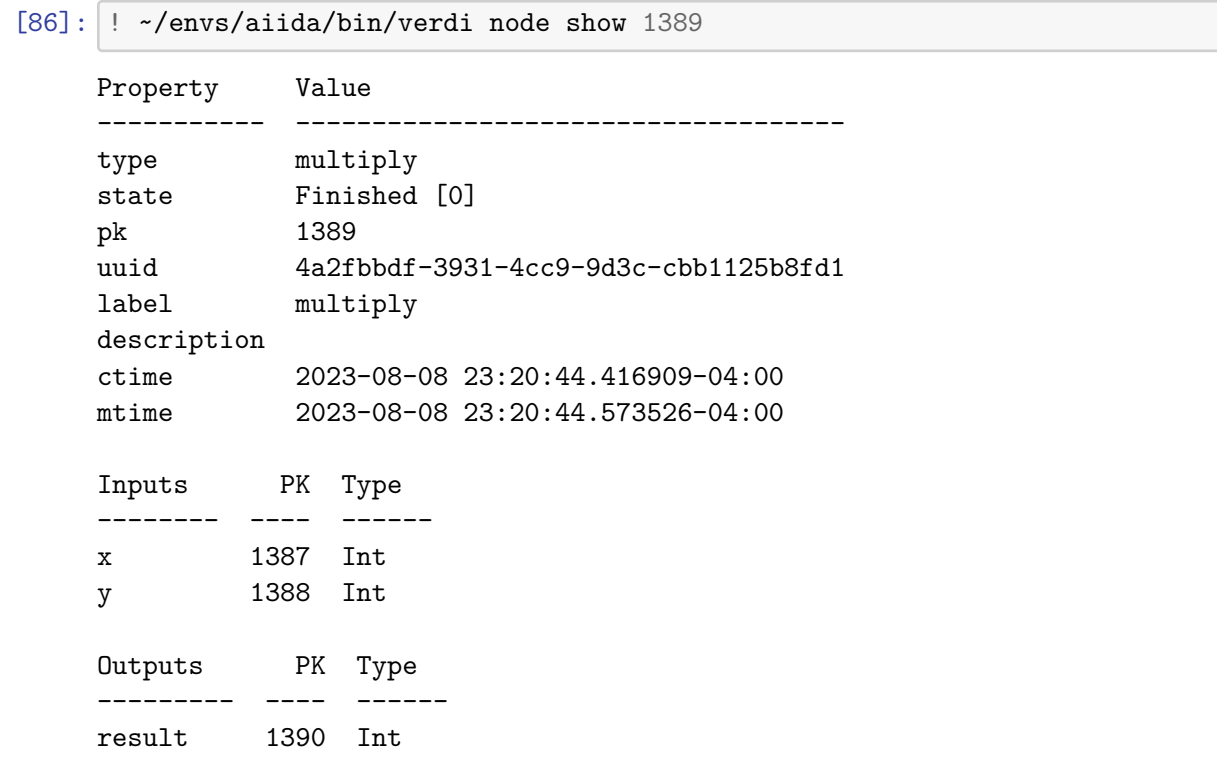

#### **3 VASP calculation**

Simple VASP calculation of Si bulk structure needs just 4 input fles.

```
[24]: !ssh aiida_ctetsass@graham.computecanada.ca ls /project/def-ctetsass/
       ↪aiida_ctetsass/job_files_aiida/9943617vasp08-06-23-17-24-52/run_direct
      # mpirun -np 2 /project/def-ctetsass/aiida_ctetsass/.local/easybuild/software/
       ↪2020/avx2/MPI/intel2020/impi2019/vasp/6.3.0/bin/vasp_std
     /usr/bin/id: cannot find name for group ID 13200135
     INCAR
     KPOINTS
     POSCAR
     POTCAR
[49]: !ssh aiida_ctetsass@graham.computecanada.ca cat /project/def-ctetsass/
       ↪aiida_ctetsass/job_files_aiida/9943617vasp08-06-23-17-24-52/run_direct/INCAR
     /usr/bin/id: cannot find name for group ID 13200135
     EDIFF = 0.0001
     ENCUT = 200IALGO = 38
     ISBNEAR = -5PREC = NORMAL
     SIGMA = 0.1[27]: # output files after run completes
      !ssh aiida_ctetsass@graham.computecanada.ca ls /project/def-ctetsass/
       ↪aiida_ctetsass/job_files_aiida/9943617vasp08-06-23-17-24-52/run_direct
     /usr/bin/id: cannot find name for group ID 13200135
     CHG
     CHGCAR
     CONTCAR
     DOSCAR
     EIGENVAL
     IBZKPT
     INCAR
     KPOINTS
     OSZICAR
     OUTCAR
     PCDAT
     POSCAR
     POTCAR
     REPORT
     vaspout.h5
     vasprun.xml
     WAVECAR
```
XDATCAR

```
[28]: !ssh aiida_ctetsass@graham.computecanada.ca cat /project/def-ctetsass/
       ↪aiida_ctetsass/job_files_aiida/9943617vasp08-06-23-17-24-52/run_direct/
       ↪OUTCAR | grep "free energy"
```

```
/usr/bin/id: cannot find name for group ID 13200135
 free energy TOTEN = -3.18722214 eV
 free energy TOTEN = -10.91141958 eV
 free energy TOTEN = -10.97522910 \text{ eV}free energy TOTEN = -10.97541058 eV
 free energy TOTEN = -10.97541071 eV
 free energy TOTEN = -10.85138207 eV
 free energy TOTEM = -10.79499734 eV
 free energy TOTEN = -10.79589378 eV
 free energy TOTEN = -10.79611292 eV
 free energy TOTEN = -10.79613809 eV
```
#### **4 AiiDA setup**

Local database controlled by user, or remote database accessible by research group.

AiiDA-VASP plugin installed via pip.

```
[98]: ! ~/envs/aiida/bin/verdi computer list
```

```
Report: List of configured computers
      Report: Use 'verdi computer show COMPUTERLABEL' to display
      more detailed information
      * graham1
      * graham_service
[103]: |! \sim/envs/aiida/bin/verdi computer test graham_service
      Report: Testing computer<graham_service> for
```
user<ppomorsk@sharcnet.ca>...

```
* Opening connection… [OK]
```
\* Checking for spurious output… [Failed]:

```
We detected some spurious output in the stderr when connecting to the computer,
as shown between the bars
```

```
================================================================================
```

```
=====================
```
/usr/bin/id: cannot find name for group ID 13200135

================================================================================ ===================== Please check that you don't have code producing output in your  $\sim$ /.bash\_profile, ~/.bashrc or similar.

If you don't want to remove the code, but just to disable it for non-interactive

shells, see comments in this troubleshooting section of the online documentation: https://bit.ly/2FCRDc5 \* Getting number of jobs from scheduler… **Warning**: squeue returned exit code 0 (\_parse\_joblist\_output function) but non-empty stderr='/usr/bin/id: cannot find name for group ID 13200135' [OK]: 8699 jobs found in the queue \* Determining remote user name… **Warning**: There was nonempty stderr in the whoami command: /usr/bin/id: cannot find name for group ID 13200135 [OK]: aiida\_ctetsass \* Creating and deleting temporary file… **Warning**: There was nonempty stderr in the whoami command: /usr/bin/id: cannot find name for group ID 13200135 [OK] \* Checking for possible delay from using login shell… [OK]

**Warning**: 1 out of 6 tests failed

[23]: ! ~/envs/aiida/bin/verdi computer show graham\_service

--------------------------- ------------------------------------------ Label graham\_service PK 6 UUID 99ae5bb6-ee3a-4eb3-a670-685731c834ec Description Hostname graham.computecanada.ca Transport type core.ssh Scheduler type core.slurm Work directory /project/def-ctetsass/aiida\_ctetsass/aiida Shebang  $\#!/bin/bash$ Mpirun command mpirun -np {tot\_num\_mpiprocs} Default #procs/machine 2 Default memory (kB)/machine 8000 Prepend text Append text --------------------------- ------------------------------------------ [24]: ! ~/envs/aiida/bin/verdi code list Full label Pk Entry point ----------------------------- ---- ------------------ vaspgraham@graham\_service 864 core.code.installed

vaspgrahamcopy@graham\_service 973 core.code.installed

Use `verdi code show IDENTIFIER` to see details for a code

6

[25]: ! ~/envs/aiida/bin/verdi code show vaspgraham@graham\_service

```
----------------------- --------------------------------------------------
---------------------------------------------------------------------
PK 864
UUID 402aba7a-67e2-4c72-be1a-8a7630b9c467
Type core.code.installed
Computer graham_service (graham.computecanada.ca), pk: 6
Filepath executable /project/def-ctetsass/aiida_ctetsass/.local/easybuild/s
oftware/2020/avx2/MPI/intel2020/impi2019/vasp/6.3.0/bin/vasp_std
Label vaspgraham
Description VASP 6.3.0 on graham
Default calc job plugin vasp.vasp
Use double quotes False
With mpi
Prepend text module purge
                      module load StdEnv/2020 intel/2020.1.217
intelmpi/2019.7.217 vasp/6.3.0
Append text
                      ----------------------- -------------------------------------------------------
----------------------------------------------------------------
```
Pseudopotential uploaded beforehand via AiiDA-VASP plugin interface.

#### **5 AiiDA - frst example**

```
[2]: # run vasp lean
     """
     An example call script that performs a single static VASP calculation.
     Performs a self consistent electron convergence run using the standard silicon␣
     ↪structure.
     """
     # pylint: disable=too-many-arguments
     import numpy as np
     from aiida import load_profile
     from aiida.common.extendeddicts import AttributeDict
     from aiida.engine import submit
     from aiida.orm import Bool, Code, Str
     from aiida.plugins import DataFactory, WorkflowFactory
     load_profile()
     def get_structure():
```

```
"""
   Set up Si primitive cell
   Si
      5.431
        0.0000000000000000 0.5000000000000000 0.5000000000000000
         0.5000000000000000 0.0000000000000000 0.5000000000000000
         0.5000000000000000 0.5000000000000000 0.0000000000000000
   Si
      2
   Direct
      0.8750000000000000 0.8750000000000000 0.8750000000000000
      0.1250000000000000 0.1250000000000000 0.1250000000000000
    """
   structure_data = DataFactory('core.structure')
   alat = 5.431lattice = np.array([[.5, 0, .5], [.5, .5, 0], [0, .5, .5]]) * alat
   structure = structure_data(cell=lattice)
   for pos_direct in ([0.875, 0.875, 0.875], [0.125, 0.125, 0.125]):
       pos_cartesian = np.dot(pos_direct, lattice)
       structure.append_atom(position=pos_cartesian, symbols='Si')
   return structure
def main(code_string, incar, kmesh, structure, potential_family,
 ↪potential_mapping, options):
    """Main method to setup the calculation."""
    # First, we need to fetch the AiiDA datatypes which will
   # house the inputs to our calculation
   dict_data = DataFactory('core.dict')
   kpoints_data = DataFactory('core.array.kpoints')
   # Then, we set the workchain you would like to call
   workchain = WorkflowFactory('vasp.vasp')
    # And finally, we declare the options, settings and input containers
   settings = AttributeDict()
   inputs = AttributeDict()
    # Organize settings
   settings.parser_settings = \{ 'output\_params' : [ 'total\_energies', \_↪'maximum_force']}
   # Set inputs for the following WorkChain execution
```

```
# Set code
    inputs.code = Code.get_from_string(code_string)
    # Set structure
   inputs.structure = structure
   # Set k-points grid density
   kpoints = kpoints_data()
   kpoints.set_kpoints_mesh(kmesh)
   inputs.kpoints = kpoints
   # Set parameters
   inputs.parameters = dict_data(dict=incar)# Set potentials and their mapping
   inputs.potential_family = Str(potential_family)
   inputs.potential_mapping = dict_data(dict=potential_mapping)
   # Set options
   inputs.options = dict_data(dict=options)
   # Set settings
   inputs.settings = dict_data(dict=settings)# Set workchain related inputs, in this case, give more explicit output to␣
 ↪report
   inputs.verbose = Bool(True)
   # Submit the requested workchain with the supplied inputs
   output = submit(workchain, **inputs)
   print(output)
if name == ' main ':# Code_string is chosen among the list given by 'verdi code list'
   CODE_STRING = 'vaspgrahamcopy@graham_service'
   # POSCAR equivalent
   # Set the silicon structure
   STRUCTURE = get_structure()
   # INCAR equivalent
   # Set input parameters
   INCAR = \{ 'incar': \{ 'prec': \ NORMAL', \ 'encut': 200, \ 'ediff': 1E-4, \ 'ialgo': \_↪38, 'ismear': -5, 'sigma': 0.1}}
   # KPOINTS equivalent
   # Set kpoint mesh
   KMESH = [9, 9, 9]# POTCAR equivalent
   # Potential_family is chosen among the list given by
   # 'verdi data vasp-potcar listfamilies'
   POTENTIAL_FAMILY = 'pbe'
    # The potential mapping selects which potential to use, here we use the␣
 ↪standard
```

```
# for silicon, this could for instance be {'Si': 'Si_GW'} to use the GW␣
  ↪ready
    # potential instead
    POTENTIAL MAPPING = {'Si': 'Si'}
    # Jobfile equivalent
    # In options, we typically set scheduler options.
    # See https://aiida.readthedocs.io/projects/aiida-core/en/latest/scheduler/
  ↪index.html
    # AttributeDict is just a special dictionary with the extra benefit that
    # you can set and get the key contents with mydict.mykey, instead of␣
  ↪mydict['mykey']
    OPTIONS = AttributeDict()
    OPTIONS. account = 1'
    OPTIONS.qos = ''
    OPTIONS. resources = {\{ 'num machines': 1, 'num mpiprocs per machine': 1 } }OPTIONS.queue name = ''
    OPTIONS.max_wallclock_seconds = 3600
    OPTIONS.max_memory_kb = 10240000
    main(CODE_STRING, INCAR, KMESH, STRUCTURE, POTENTIAL_FAMILY,
  ↪POTENTIAL_MAPPING, OPTIONS)
Warning: RabbitMQ v3.12.2 is not supported and will cause
unexpected problems!
Warning: It can cause long-running workflows to crash and jobs
to be submitted multiple times.
```

```
Warning: See https://github.com/aiidateam/aiida-
core/wiki/RabbitMQ-version-to-use for details.
uuid: ba2b7901-69d1-433e-bbb8-dce3a10a74b4 (pk: 1434)
(aiida.workflows:vasp.vasp)
```
Comment: at this point the job is launched but of course it might take a while before it is done. We cannot really work in the notebook right away to analyze the data. We could of course come back to the notebook once the job is done.

orm - object relational mapping

```
[4]: # show verdi process output
    ! ~/envs/aiida/bin/verdi process list
     PK Created Process label Process State Process status
    ---- --------- --------------- ---------------
    ----------------------------------
   1401 15m ago VaspWorkChain  Created
   1412 13m ago VaspWorkChain  Created
   1423 9m ago VaspWorkChain  Created
   1434 1m ago VaspWorkChain  Waiting Waiting for child processes:
   1436
```

```
1436 9s ago VaspCalculation  Waiting Waiting for transport task:
    upload
    Total results: 5
    Report: last time an entry changed state: 9s ago (at 10:46:38
    on 2023-08-09)
    Report: Checking daemon load… OK
    Report: Using 1% of the available daemon worker slots.
[7]: # show that job was submitted and ran
    # sacct command
    !ssh aiida_ctetsass@graham.computecanada.ca sq
    /usr/bin/id: cannot find name for group ID 13200135
               JOBID USER ACCOUNT NAME ST TIME_LEFT
    NODES CPUS TRES_PER_N MIN_MEM NODELIST (REASON)
[ ]: # querying result
[ ]:
[8]: ! ~/envs/aiida/bin/verdi process report 1434
    2023-08-09 10:46:38 [193 | REPORT]: [1434|VaspWorkChain|run_process]:
    launching VaspCalculation<1436> iteration #1
    2023-08-09 10:50:40 [195 | REPORT]: [1434|VaspWorkChain|results]: work chain
    completed after 1 iterations
    2023-08-09 10:50:44 [196 | REPORT]: [1434|VaspWorkChain|on_terminated]: cleaned
    remote folders of calculations: 1436
```
[9]: ! ~/envs/aiida/bin/verdi node show 1434

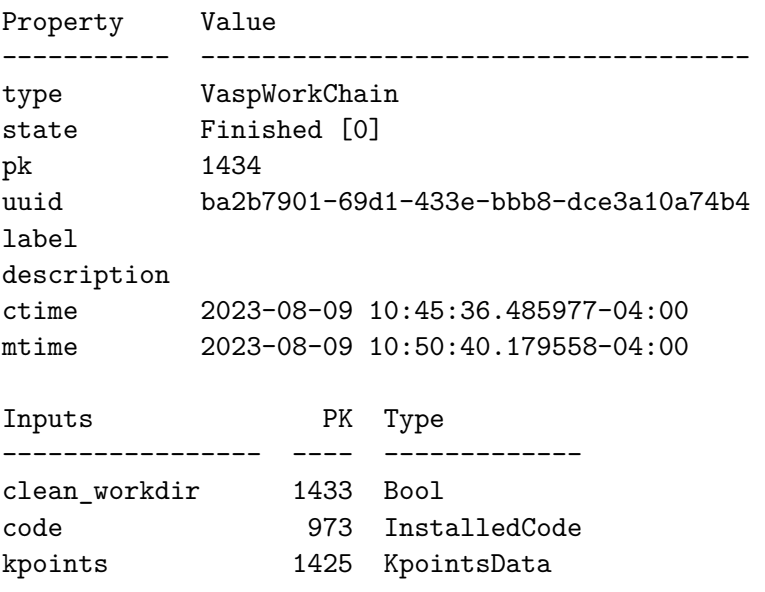

```
max_iterations 1432 Int
    options 1429 Dict
    parameters 1426 Dict
    potential_family 1427 Str
    potential_mapping 1428 Dict
    settings 1430 Dict
    structure 1424 StructureData
    verbose 1431 Bool
    Outputs PK Type
    ------------- ---- ----------
    misc 1439 Dict
    remote_folder 1437 RemoteData
    retrieved 1438 FolderData
    Called PK Type
    ------------ ---- ---------------
    iteration_01 1436 VaspCalculation
    Log messages
    ---------------------------------------------
    There are 3 log messages for this calculation
    Run 'verdi process report 1434' to see them
[11]: | \cdot \rangle -/envs/aiida/bin/verdi node repo 1s 1438
```

```
CONTCAR
DOSCAR
EIGENVAL
OUTCAR
_scheduler-stderr.txt
_scheduler-stdout.txt
vasp_output
vasprun.xml
```
[13]: ! ~/envs/aiida/bin/verdi node repo cat 1438 OUTCAR

vasp.6.3.0 20Jan22 (build Jul 07 2023 14:56:46) complex

```
executed on LinuxIFC date 2023.08.09 10:49:14
running on 1 total cores
distrk: each k-point on 1 cores, 1 groups
distr: one band on NCORE= 1 cores, 1 groups
```
-------------------------------------------------------------------------------- ------------------------

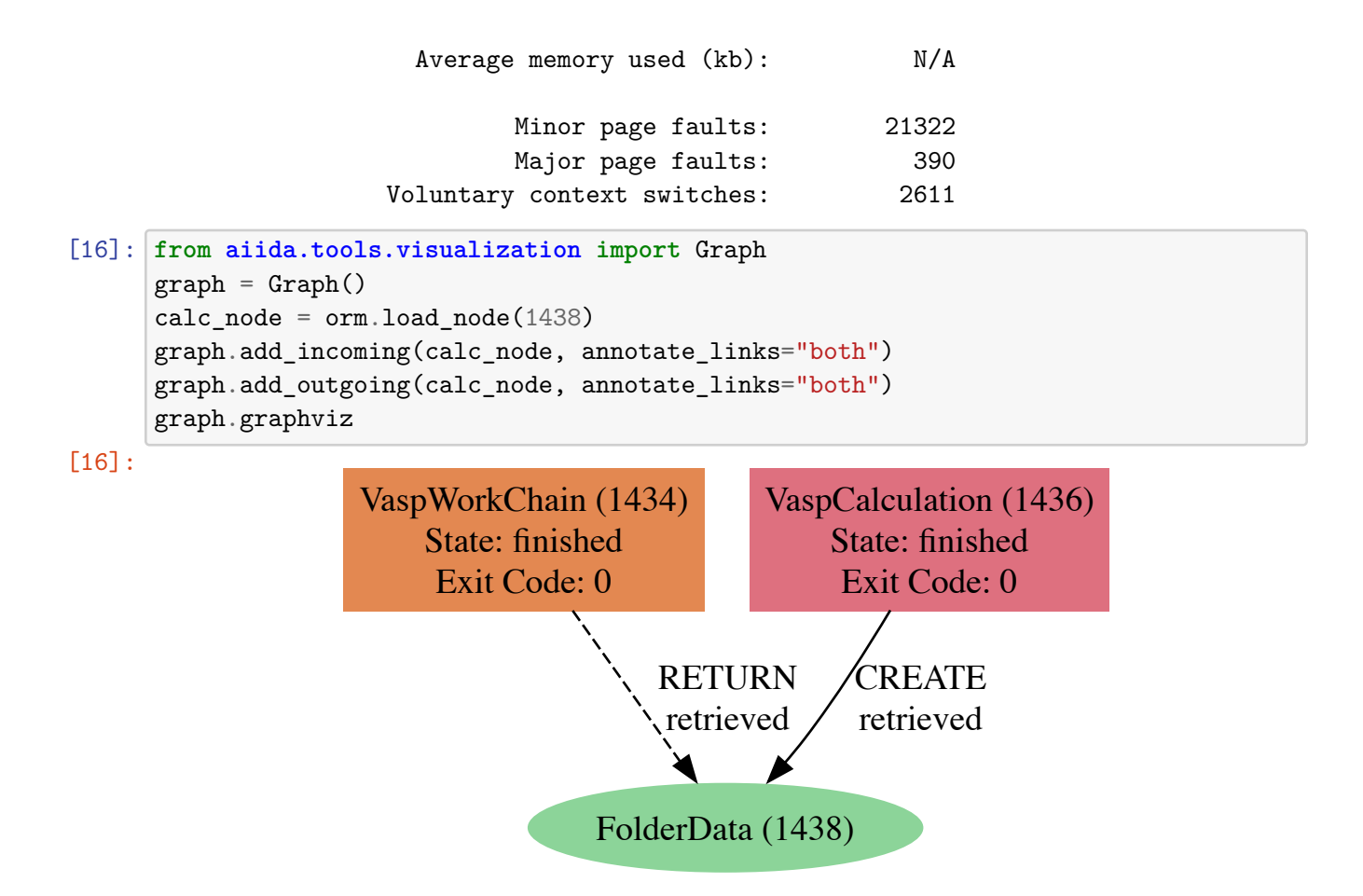

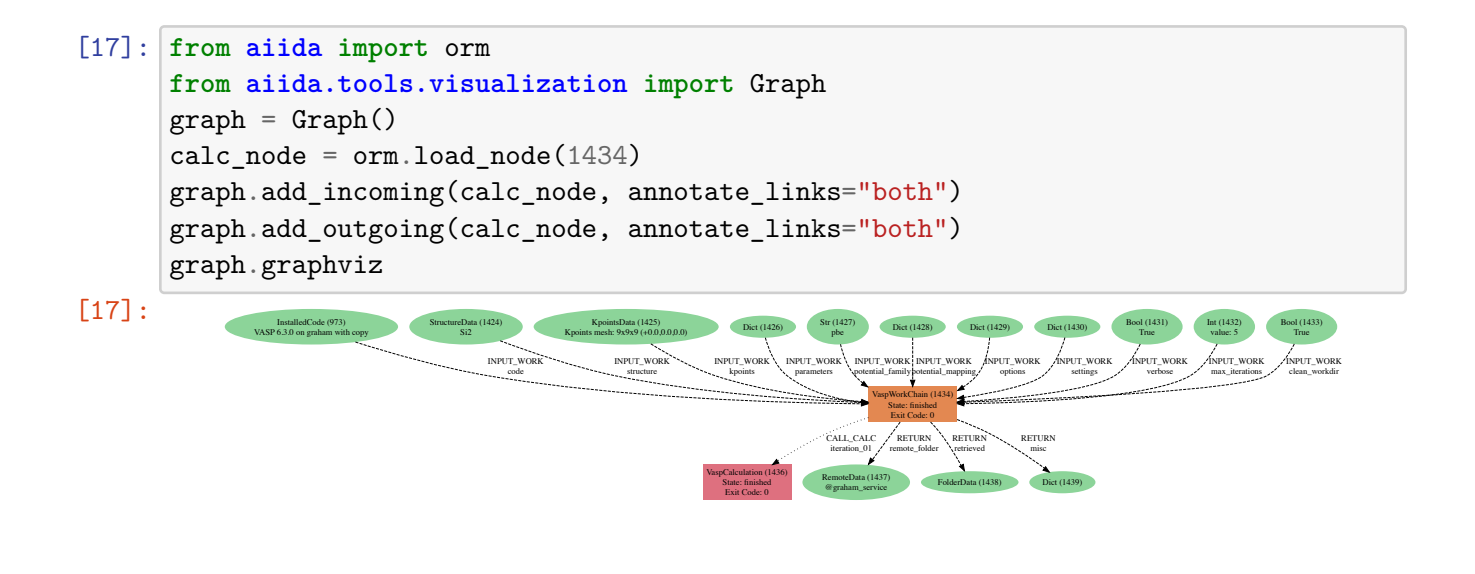

[18]: **from aiida.tools.visualization import** Graph  $graph = Graph()$ 

```
calc node = orm.load node(1436)
             graph.add_incoming(calc_node, annotate_links="both")
             graph.add_outgoing(calc_node, annotate_links="both")
             graph.graphviz
[18]:
                        PotcarData (710)
InstalledCode (973)
VASP 6.3.0 on graham with copy
                                                                                                            VaspCalculation (1436)
                                                                                                               State: finished
                                                                                                                Exit Code: 0
                                                               INPUT_CAL
                                                                potential__Si
                                                                                       INPUT_CAL
                                                                                           code
                                                                               StructureData (1424)
                                                                                     Si2
                                                                                                        INPUT_CALC
                                                                                                          structure
                                                                                                        KpointsData (1425)
Kpoints mesh: 9x9x9 (+0.0,0.0,0.0)
                                                                                                                     INPUT_CALC
                                                                                                                      kpoints
                                                                                                                                          Dict (1430)
                                                                                                                                      ∠<br>PUT_CALC
                                                                                                                                       settings
                                                                                                                                                      VaspWorkChain (1434)
                                                                                                                                                         State: finished
                                                                                                                                                          Exit Code: 0
                                                                                                                                                     CALL_CALC
                                                                                                                                                      iteration_01
                                                                                                                                                                           Dict (1435)
                                                                                                                                                                        FUT_CALC
                                                                                                                                                                        parameters
                                                                                        RemoteData (1437)
                                                                                         @graham_service
                                                                                                           CREATE
                                                                                                          remote_folder
                                                                                                              FolderData (1438)
                                                                                                                    REATE
                                                                                                                    retrieved
                                                                                                                                 Dict (1439)
                                                                                                                              CREATE
                                                                                                                                misc
```

```
[51]: from aiida import orm
      node = orm.load_model(pk=1434)output = node.outputs['misc']
      print(output.get_dict())
      result = output.get dict()
     print(result["total_energies"])
     {'version': '6.3.0', 'run_stats': {'user_time': 2.683, 'system_time': 0.225,
     'elapsed_time': 9.792, 'mem_usage_base': 30000.0, 'mem_usage_grid': 1216.0,
     'mem_usage_wavefun': 1285.0, 'mem_usage_fftplans': 800.0, 'average_memory_used':
     None, 'maximum_memory_used': 169424.0, 'mem_usage_nonl-proj': 615.0,
     'total_cpu_time_used': 2.908, 'mem_usage_one-center': 6.0}, 'run_status':
     {'nsw': 0, 'nelm': 60, 'nbands': 8, 'finished': True, 'ionic_converged': None,
     'contains_nelm_breach': False, 'electronic_converged': True,
     'last_iteration_index': [1, 10], 'consistent_nelm_breach': False},
     'maximum_force': 0.0, 'notifications': [], 'maximum_stress': 17.91131062,
     'total_energies': {'energy_extrapolated': -10.79613809,
     'energy_extrapolated_electronic': -10.79613809}}
     {'energy_extrapolated': -10.79613809, 'energy_extrapolated_electronic':
     -10.79613809}
[46]: # can also print inputs
```
 $node = orm.load_model(pk=1434)$ 

```
input = node.inputs['parameters']
print(input.get_dict())
```
{'incar': {'prec': 'NORMAL', 'ediff': 0.0001, 'encut': 200, 'ialgo': 38, 'sigma': 0.1, 'ismear': -5}}

#### **6 Multiple lattice constants**

```
[35]: """
      An example call script that performs a relaxation of a structure.
      Performs a relaxation of the standard silicon structure.
      "''''# pylint: disable=too-many-arguments
      import numpy as np
      from aiida import load_profile
      from aiida.common.extendeddicts import AttributeDict
      from aiida.engine import submit, run
      from aiida.orm import Code
      from aiida.plugins import DataFactory, WorkflowFactory
      load_profile()
      # parallel arrays
      output_nodes = []
      lattice_k = []def get_structure(alat):
         """
         Set up Si primitive cell
         fcc Si:
             alat
             0.5000000000000000 0.5000000000000000 0.0000000000000000
             0.0000000000000000 0.5000000000000000 0.5000000000000000
             0.5000000000000000 0.0000000000000000 0.5000000000000000
         Si
             1
         Cartesian
          0.0000000000000000 0.0000000000000000 0.0000000000000000
          """
         structure_data = DataFactory('structure')
         lattice = np.array([ [.5, .5, 0], [0, .5, .5], [0, 0, .5]) * alat
         structure = structure_data(cell=lattice)
         for pos_direct in ([[0.0, 0.0, 0.0]]):
             pos_cartesian = np.dot(pos_direct, lattice)
             structure.append_atom(position=pos_cartesian, symbols='Si')
         return structure
```

```
def main(code string, incar, kmesh, structure, potential family,
 ↪potential_mapping, options):
    """Main method to setup the calculation."""
   # We set the workchain you would like to call
   workchain = WorkflowFactory('vasp.relax')
    # And finally, we declare the options, settings and input containers
   settings = AttributeDict()inputs = AttributeDict()
   # Organize settings
   settings.parser_settings = {}
   # Set inputs for the following WorkChain execution
    # Set code
   inputs.code = Code.get_from_string(code_string)
    # Set structure
   inputs.structure = structure
    # Set k-points grid density
   kpoints = DataFactory('core.array.kpoints')()
   kpoints.set_kpoints_mesh(kmesh)
   inputs.kpoints = kpoints
    # Set parameters
   inputs.parameters = DataFactory('core.dict')(dict=incar)
   # Set potentials and their mapping
   inputs. potential_family = DataFactory('core.str') (potential_family)inputs.potential_mapping = DataFactory('core.dict')(dict=potential_mapping)
    # Set options
   inputs.options = DataFactory('core.dict')(dict=options)
   # Set settings
   inputs.settings = DataFactory('core.dict')(dict=settings)
   # Set workchain related inputs, in this case, give more explicit output to␣
 ↪report
   inputs.verbose = DataFactory('core.bool')(True)
   # Relaxation related parameters that is passed to the relax workchain
   relax = AttriputeDict()# Turn on relaxation
   relax.perform = DataFactory('core.bool')(True)
   # Select relaxation algorithm
   relax.algo = DataFactory('core.str')('cg')
   # Set force cutoff limit (EDIFFG, but no sign needed)
   relax.force_cutoff = DataFactory('core.float')(0.01)
   # Turn on relaxation of positions (strictly not needed as the default is on)
   # The three next parameters are for the ISIF setting
```

```
relax.positions = DataFactory('core.bool')(True)
   # Turn on relaxation of the cell shape (defaults to False)
   relax.shape = DataFactory('core.bool')(True)
   # Turn on relaxation of the volume (defaults to False)
   relax.volume = DataFactory('core.bool')(False)
   # Set maximum number of ionic steps
   relax.steps = DataFactory('core.int')(100)
   # Set the relaxation parameters on the inputs
   inputs.relax = relax
   # Submit the requested workchain with the supplied inputs
   output = submit(workchain, **inputs)
   return output
if name == ' main ':global output_nodes
   global lattice_k
   # Code_string is chosen among the list given by 'verdi code list'
   CODE_STRING = 'vaspgrahamcopy@graham_service'
   # POSCAR equivalent
   # Set the silicon structure
   # STRUCTURE = get_structure()
   # INCAR equivalent
   # Set input parameters
   INCAR = \{ 'incar': \{ 'encut': 240, 'ismear': 0, 'signa': 0.1, 'system': 'test<sub>□</sub>↪system'}}
   # KPOINTS equivalent
   # Set kpoint mesh
   KMESH = [9, 9, 9]# POTCAR equivalent
   # Potential_family is chosen among the list given by
   # 'verdi data vasp-potcar listfamilies'
   POTENTIAL_FAMILY = 'pbe'
   # The potential mapping selects which potential to use, here we use the␣
 ↪standard
    # for silicon, this could for instance be {'Si': 'Si_GW'} to use the GW␣
 ↪ready
    # potential instead
   POTENTIAL_MAPPING = {'Si': 'Si'}
```

```
# Jobfile equivalent
  # In options, we typically set scheduler options.
  # See https://aiida.readthedocs.io/projects/aiida-core/en/latest/scheduler/
↪index.html
  # AttributeDict is just a special dictionary with the extra benefit that
  # you can set and get the key contents with mydict.mykey, instead of␣
↪mydict['mykey']
  OPTIONS = AttributeDict()
  OPTIONS.account = 'def-ctetsass'
  OPTIONS. qos = ''OPTIONS.resources = {'num_machines': 1, 'num_mpiprocs_per_machine': 2}
  OPTIONS.queue_name = ''
  OPTIONS.max_wallclock_seconds = 3600
  OPTIONS.max_memory_kb = 1024000
  for lattice_constant in [3.5, 3.6, 3.7, 3.8, 3.9, 4.0, 4.1, 4.2, 4.3]:
      STRUCTURE = get_structure(lattice_constant)
      output = main(CODE_STRING, INCAR, KMESH, STRUCTURE, POTENTIAL_FAMILY,
↪POTENTIAL_MAPPING, OPTIONS)
      output_nodes.append(output)
      lattice_k.append(lattice_constant)
```
#### [38]: print(output\_nodes)

```
[<WorkChainNode: uuid: 4f830012-b6f2-4cd4-a304-a4bbd68c35dc (pk: 1466)
(aiida.workflows:vasp.relax)>, <WorkChainNode: uuid:
5d0cb7d2-9a3e-43f2-a268-a025dffeb2aa (pk: 1493) (aiida.workflows:vasp.relax)>,
<WorkChainNode: uuid: 9fbb0521-70f9-4f47-8f1a-126853de4c0e (pk: 1524)
(aiida.workflows:vasp.relax)>, <WorkChainNode: uuid:
3bbf75b6-a380-4f9d-9ed3-38ad0777b138 (pk: 1553) (aiida.workflows:vasp.relax)>,
<WorkChainNode: uuid: e8cffe85-57f4-434b-9351-4f5f9f85421c (pk: 1585)
(aiida.workflows:vasp.relax)>, <WorkChainNode: uuid:
9567b4a0-8f5c-48bb-9ff6-d1031de87732 (pk: 1617) (aiida.workflows:vasp.relax)>,
<WorkChainNode: uuid: bc88c256-288b-42aa-adbb-bf1032e96d0c (pk: 1648)
(aiida.workflows:vasp.relax)>, <WorkChainNode: uuid:
ea3269c0-3290-4a49-b260-f6f1355c003c (pk: 1676) (aiida.workflows:vasp.relax)>,
<WorkChainNode: uuid: 54939986-34e8-42ff-a062-b532bf86d0d8 (pk: 1709)
(aiida.workflows:vasp.relax)>]
```
[36]:  $|! \sim$ /envs/aiida/bin/verdi process list

PK Created Process label Process State Process status ---- --------- --------------- --------------- --------------------------------------- 1401 43m ago VaspWorkChain Created 1412 41m ago VaspWorkChain Created 1423 37m ago VaspWorkChain Created

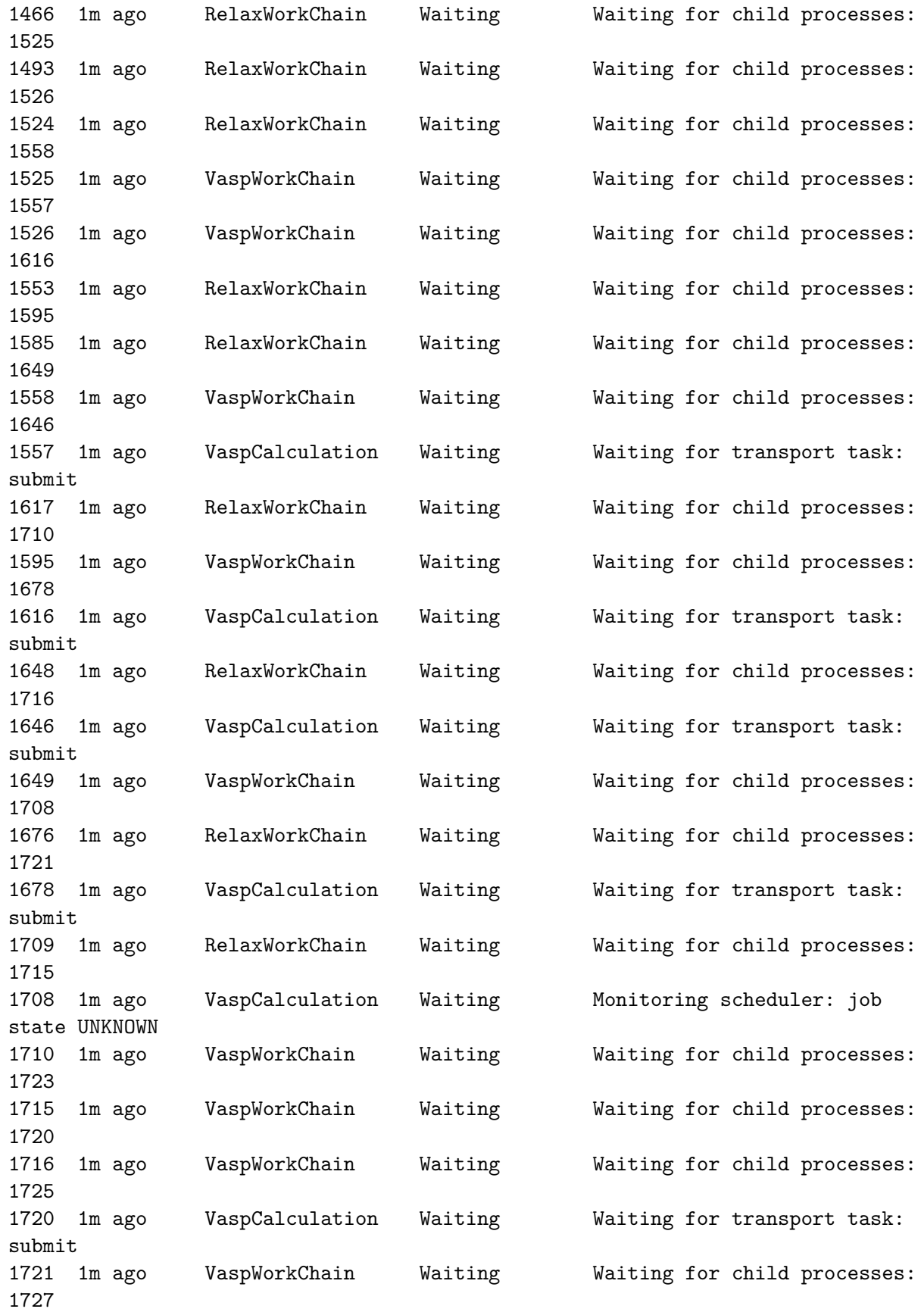

1723 1m ago VaspCalculation Waiting Waiting for transport task: submit 1725 1m ago VaspCalculation Waiting Monitoring scheduler: job state UNKNOWN 1727 1m ago VaspCalculation Waiting Waiting for transport task: submit Total results: 30 **Report**: last time an entry changed state: 21s ago (at 11:14:12 on 2023-08-09) **Report**: Checking daemon load… **OK Report**: Using 8% of the available daemon worker slots. [37]: !ssh aiida\_ctetsass@graham.computecanada.ca sq /usr/bin/id: cannot find name for group ID 13200135 JOBID USER ACCOUNT NAME ST TIME\_LEFT NODES CPUS TRES\_PER\_N MIN\_MEM NODELIST (REASON) 10010949 aiida\_ct def-ctetsass\_cpu aiida-1708 PD 1:00:00 1 2 N/A 1000M (Priority) 10010951 aiida\_ct def-ctetsass\_cpu aiida-1725 PD 1:00:00 1 2 N/A 1000M (Priority) 10010959 aiida\_ct def-ctetsass\_cpu aiida-1557 PD 1:00:00 1 2 N/A 1000M (Priority) 10010965 aiida\_ct def-ctetsass\_cpu aiida-1616 PD 1:00:00 1 2 N/A 1000M (Priority) 10010966 aiida\_ct def-ctetsass\_cpu aiida-1646 PD 1:00:00 1 2 N/A 1000M (Priority) 10010967 aiida\_ct def-ctetsass\_cpu aiida-1678 PD 1:00:00 1 2 N/A 1000M (Priority) 10010970 aiida\_ct def-ctetsass\_cpu aiida-1720 PD 1:00:00 1 2 N/A 1000M (Priority) 10010971 aiida\_ct def-ctetsass\_cpu aiida-1723 PD 1:00:00 1 2 N/A 1000M (Priority) 10010972 aiida\_ct def-ctetsass\_cpu aiida-1727 PD 1:00:00 1 2 N/A 1000M (Priority) [43]:  $|! \sim$ /envs/aiida/bin/verdi process list PK Created Process label Process State Process status ---- --------- --------------- --------------- -------------------------------------- 1401 47m ago VaspWorkChain Created 1412 44m ago VaspWorkChain Created 1423 41m ago VaspWorkChain Created 1466 5m ago RelaxWorkChain Waiting Waiting for child processes: 1525 1493 5m ago RelaxWorkChain Waiting Waiting for child processes:

56

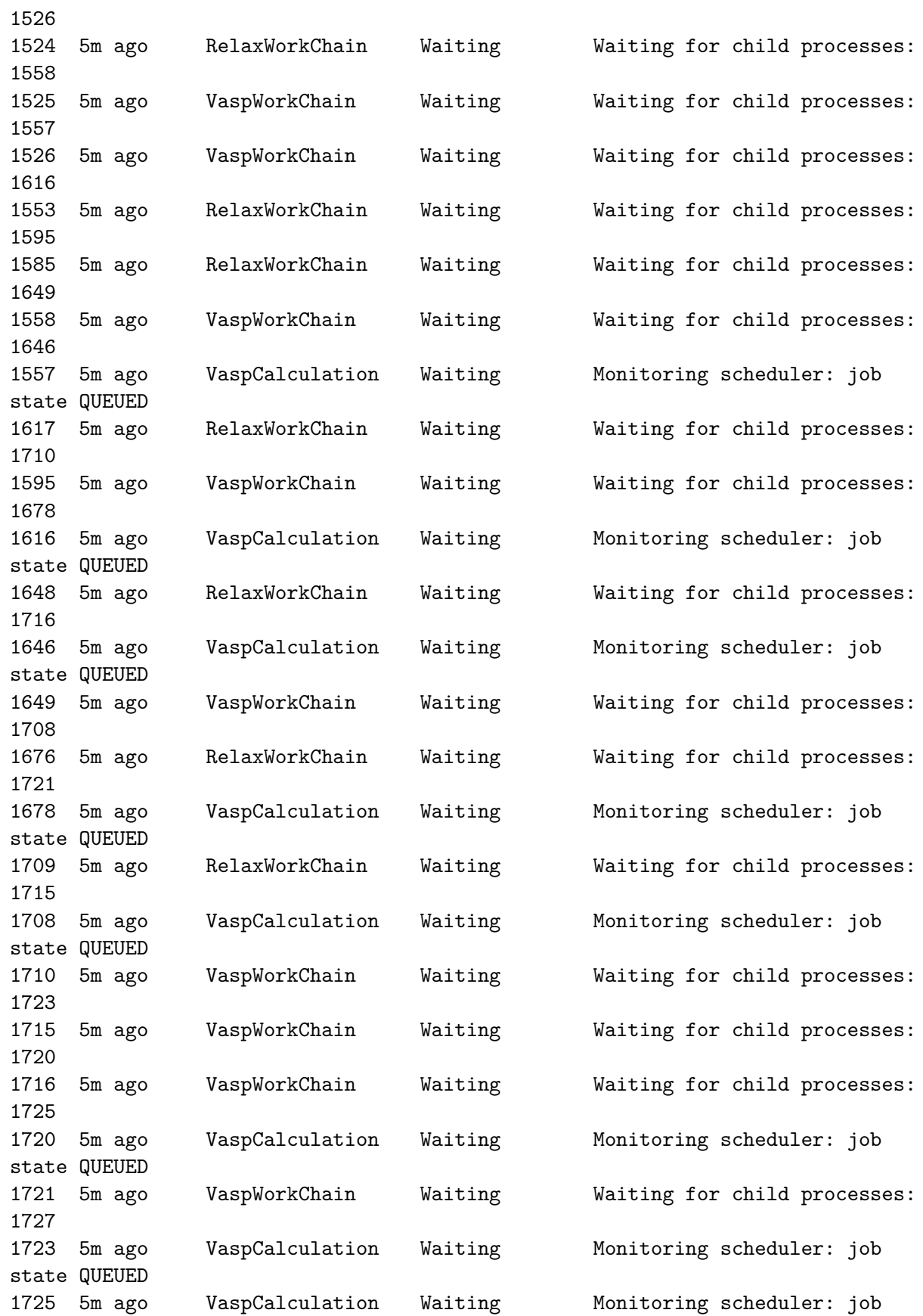

```
state QUEUED
     1727 5m ago  VaspCalculation  Waiting  Monitoring scheduler: job
     state QUEUED
     Total results: 30
     Report: last time an entry changed state: 3m ago (at 11:14:36
     on 2023-08-09)
     Report: Checking daemon load… OK
     Report: Using 8% of the available daemon worker slots.
[47]: from aiida import orm
      #EOS = []
      for i in range(len(output_nodes)):
              pk = output_nodes[i].pk
              lk = lattice_k[i]node = orm.load_node(pk=pk)
              misc = node.outputs['misc'].get_dict()
             # EOS.append([lattice_constant,␣
       ↪misc['total_energies']['energy_extrapolated']])
              print(str(lk) + ': ' +_{\text{U}}↪str(misc['total_energies']['energy_extrapolated']))
          # Write volume and total energies to file
          #with open('eos', 'w', encoding='utf8') as file_object:
          # for item in EOS:
                   # file_object.write(f'{item[0]} {item[1]}\n')
     3.5: -4.39519434
     3.6: -4.64331877
     3.7: -4.79221948
     3.8: -4.86861581
     3.9: -4.88738127
     4.0: -4.86085152
     4.1: -4.79794631
     4.2: -4.7073369
     4.3: -4.59430816
[48]: from matplotlib import pyplot as plt
      energies = []
      for i in range(len(output_nodes)):
              misc = orm.load_node(pk=output_nodes[i].pk).outputs['misc'].get_dict()
```

```
energy = misc['total_energies']['energy_extrapolated']
        energies.append(energy)
        lk = lattice_k[i]plt.xlabel('lattice constant')
plt.ylabel('free energy')
plt.plot(lattice_k, energies)
```
[48]: [<matplotlib.lines.Line2D at 0x115fedf90>]

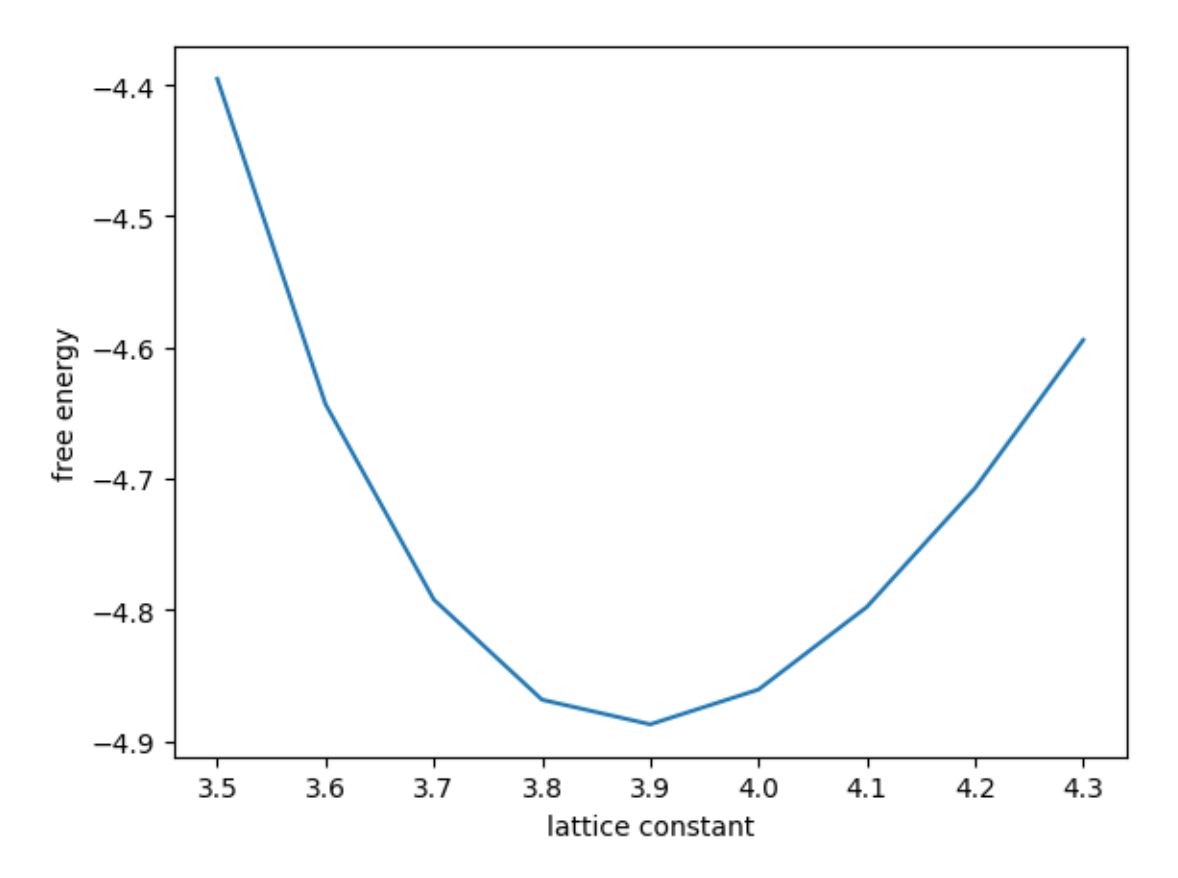

# **7 Querying data**

```
[39]: from aiida.orm import QueryBuilder
      from aiida.orm import load_node, Node, Group, Computer, User, CalcJobNode, Code
      query = QueryBuilder()
      query.append(Node)
      print("count of Nodes ",query.count())
      query = QueryBuilder()
```

```
query.append(CalcJobNode)
      print("count of calculation nodes", query.count())
     count of Nodes 1707
     count of calculation nodes 35
[40]: from aiida.plugins import CalculationFactory, DataFactory
      StructureData = DataFactory('structure')
      query = QueryBuilder()
      query.append(StructureData)
      query.limit(5)
      for structure, in query.iterall():
          print(structure.get_formula())
     Si2
     Si2
     Si
     Si2
     Si2
[42]: node = orm.load node(pk=1434)
      a=node.get_incoming().all_nodes()
      print(a)
     [<InstalledCode: Remote code 'vaspgrahamcopy' on graham_service pk: 973, uuid:
     7e36a338-22bd-47fa-8cfa-24876082e271>, <StructureData: uuid:
     c61fd150-4cf5-4771-9939-3bbd228eeb95 (pk: 1424)>, <KpointsData: uuid:
     42f4652a-7364-41f7-9b21-8d3d843ee6b3 (pk: 1425)>, <Dict: uuid:
     31c93a4f-7e49-423c-9e7a-9c115a3c5830 (pk: 1426)>, <Str: uuid: 1ac31daf-
     ef94-4b16-b21d-d40e67379027 (pk: 1427) value: pbe>, <Dict: uuid:
     02007c7f-55ec-463d-b69a-a039f9d90d2d (pk: 1428)>, <Dict: uuid:
     371d9eb6-4676-4c4c-a127-f2b4f0be9351 (pk: 1429)>, <Dict: uuid:
     f18c4c40-9926-4cb5-a5b0-866a95b89e75 (pk: 1430)>, <Bool: uuid:
     659aa029-e718-4f0f-b8d2-e463d65e6a19 (pk: 1431) value: True>, <Int: uuid:
     4b3bd133-bb00-4b40-9846-aca3bf2cffd1 (pk: 1432) value: 5>, <Bool: uuid:
     1768df3f-9b09-4d96-b4e2-60aba068f51d (pk: 1433) value: True>]
```
 $[$   $]$ :